Statistics (Stats)

This admin panel includes the Statistics and Analytics admin settings available in Tiki.

**To access**: Click the **Statistics** icon **E** on the Admin Panel

or Access http://example.org/tiki-admin.php?page=statistics

Key features

- Tiki Stats
  - $\,\circ\,$  Usage for Tiki and Tiki feature Good and basic to track website usage.
- Google Analytics and Google Chart (require Google analytics account) Analytics data.
- Piwik Analytics (require Piwik server) Analytics data with custom options.

Tiki stats

Data are displayed accordingly to your feature usage. IE: If you don't use a feature you won't see anything for it.

It also include a "Referer Stats" option to track referer to your website.

Tiki stats admin panel

| Statisti<br>Configure statistic | CS @                 | usage           |                  |
|---------------------------------|----------------------|-----------------|------------------|
| Tiki Statistics                 | Google Analytics     | Piwik Analytics | Apply<br>No Tabs |
| Tiki Statistic                  |                      |                 |                  |
|                                 | Stats                | 000             |                  |
|                                 | Referer Stats        | 000             |                  |
| c                               | ount admin pageviews | 0               |                  |
|                                 |                      |                 | Apply            |

Tiki stats user page

| Stats •                                          |                                                                                                    |
|--------------------------------------------------|----------------------------------------------------------------------------------------------------|
| Tiki Statistics Piwik Analytics                  | No Tab                                                                                                    |
| 希 Site 📑 Wiki 🗁 File Galleries 🕮 Articles 👹 User |                                                                                                    |
| Site Stats                                       |                                                                                                    |
| Date of first pageview                           | Wednesday January 27, 2016                                                                                |
| Days since first pageview                        | 14                                                                                                    |
| Total pageviews                                  | 69                                                                                                    |
| Average pageviews per day (pvs)                  | 4.93                                                                                                    |
| Day with the most pageviews                      | Sunday January 31, 2016 (18 pvs)                                                                          |
| Days with the fewest pageviews                   | Wednesday January 27, 2016 (2 pvs<br>Thursday February 4, 2016 (2 pvs<br>Saturday February 6, 2016 (2 pvs |
| Wiki Stats                                       |                                                                                                    |
| Wiki Pages                                       | 2                                                                                                    |
| Size of Wiki Pages                               | 0.00134 Mb                                                                                                |
|                                                  |                                                                                                    |

 Average page length
 670.00 bytes

 Versions
 53

 Average versions per page
 26.50

### **Google Analytics**

#### See: Google Analytics

|  | Piwik | Anal | ytics |
|--|-------|------|-------|
|--|-------|------|-------|

For information about Piwik, see: Piwik Web analytics

## Piwik Analytics admin panel

You need to set the URL to your Piwik server. IE : "http://mypiwik.com". You need to set the Id of the website you want to display the statistics. IE : "1".

| Statisti             | CS 0                    |                  |                                                              |
|----------------------|-------------------------|------------------|--------------------------------------------------------------|
| Configure statistics | s reporting for your si | ite usage        |                                                              |
|                      |                         |                  | Apply                                                        |
| Tiki Statistics      | Google Analytics        | Piwik Analytics  | No Tabs                                                      |
| Piwik An             | alytics                 |                  |                                                              |
|                      |                         | Piwik server url |                                                              |
|                      |                         |                  | CO                                                           |
|                      |                         |                  | http(s)://yourpiwik.tld/index.php(?token_auth=yourtokencode) |
|                      |                         | Site Id          | 1                                                            |
|                      |                         |                  | 000                                                          |
|                      |                         |                  | Apply                                                        |
|                      |                         |                  |                                                              |
|                      |                         |                  |                                                              |

#### Piwik Analytics user page

It is set to Piwik default dashboard but you can customise it accordingly to your need. (check Piwik widget page to review available modules)

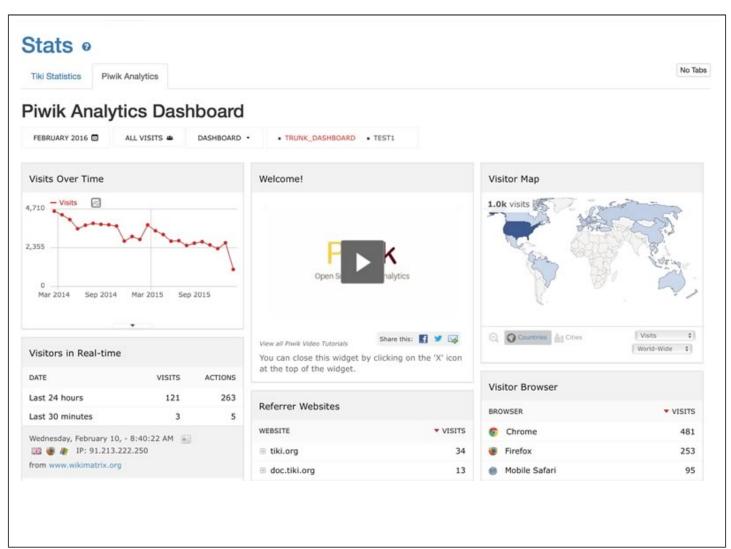

# Permission

Users with the tiki\_p\_view\_stats permission can view several site statistics (stats) from the stats screen, the stats section can be accessed from the main application menu.

See also:

- Search Stats
- Referer Stats

## Alias

- Statistics
- Statistics-Admin